### **Edmodo Plataforma de Mídia Social desenvolvida para Professores e Alunos**

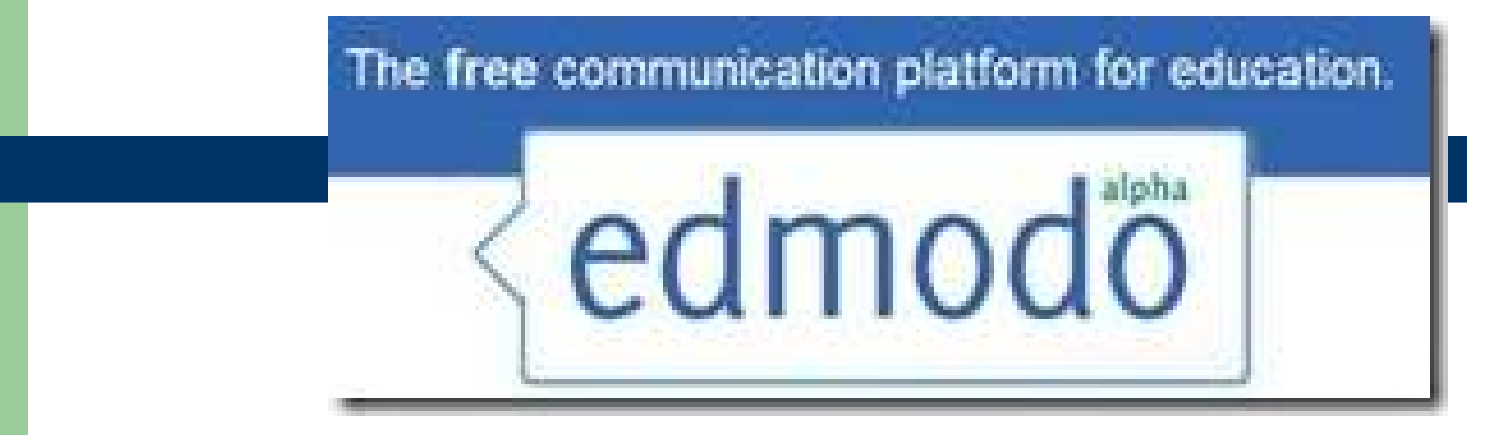

Como seria utilizar redes sociais em sala de aula? Foi pensando nisso que um grupo de educadores desenvolveu o Edmodo, uma rede social muito parecida com o facebook, mas desenvolvida para fins educativos.

Para quem não sabe, Edmodo <sup>é</sup> um microblog educacional, cujo dono é <sup>o</sup> LinkedIn. O aplicativo permite criar um grupo específico para estudantes e excluir quem não foi convidado. É uma ferramenta poderosa de integração<br>aluno-professor na internet aluno-professor na internet.

## O que é Edmodo?

- Rede de aprendizagem social livre para professores, estudantes, escolas e distritos
- Fornece uma plataforma atraente para blended learning e segura, a rede social produtiva
- Maneira segura e fácil:
- conectar
- troca de idéias
- compartilhar conteúdo
- · Lição de casa de acesso, notas e avisos da escola.

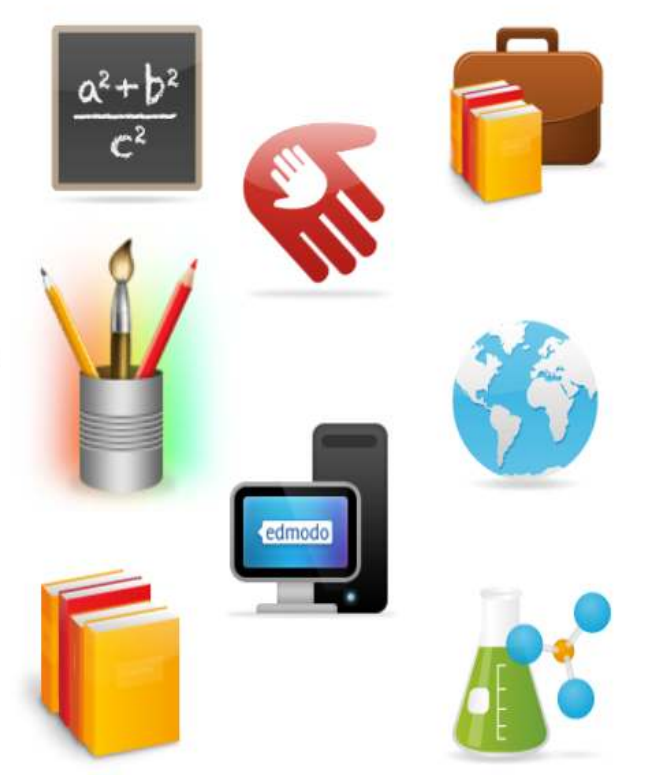

# Segurança

- Ambiente fechado
- Nenhuma informação privada exigida dos 0 alunos
- Os alunos participam de aulas com o  $\bullet$ convite do seu professor e só.
- Os alunos não podem trocar diretamente Θ mensagem de um com o outro
- Todas as comunicações são arquivadas ۰
- Professor tem controle de gestão plena
- Sub-domínios permitem o controle

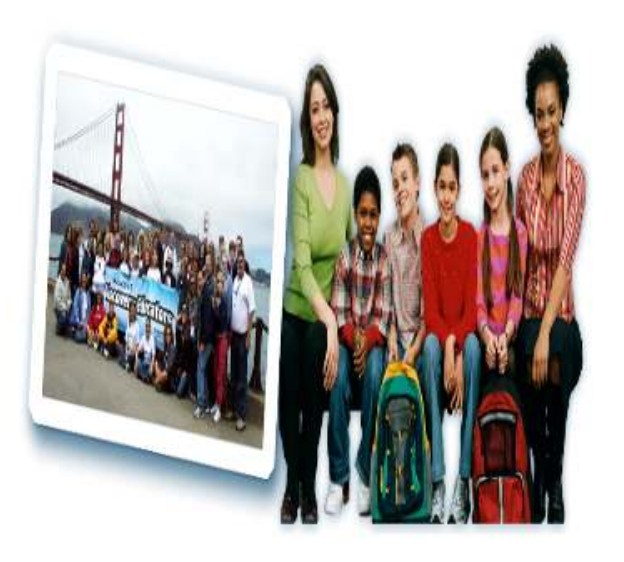

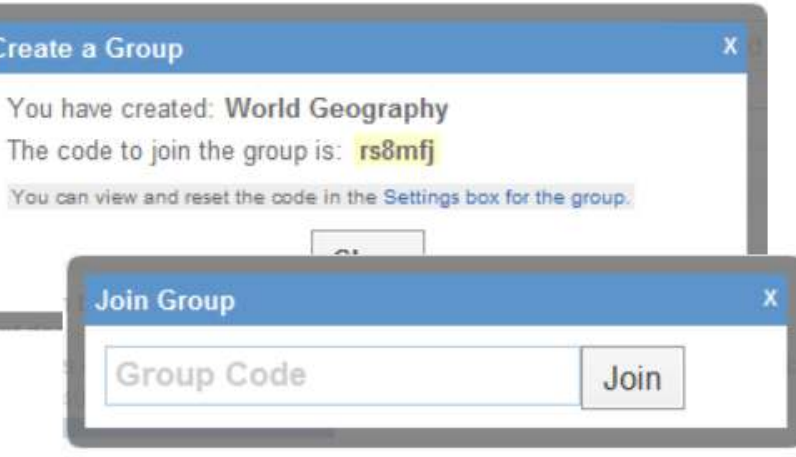

- • A interface do Edmodo <sup>é</sup> muito semelhante ao facebook, mas as funcionalidades são um pouco diferentes:
- 1. Facebook Mural;

2. Edmodo – Anotações;

- Obs: a diferença é que você só pode fazer uma publicação se selecionar um grupo um grupo, aluno ou professor.
- • O professor pode criar grupos. Cada grupo criado gera uma senha. <sup>O</sup> professor fornece aos alunos esta senha e pronto, eles podem se tornar membros deste grupo. Assim é possível criar um canal de comunicação para alguns alunos específicos de uma sala, para uma sala inteira, ou para mais de uma sala para a qual o professor dá aula. Isto pode incentivar a discussão entre os alunos e fazer com que a escola ultrapasse seu espaço tradicional: o do bairro onde está estabelecida.
- • Pelo Edmodo <sup>é</sup> possível também realizar quizz e enquetes diretamente com os alunos, além de ser possível passar tarefas e notas de avaliações.

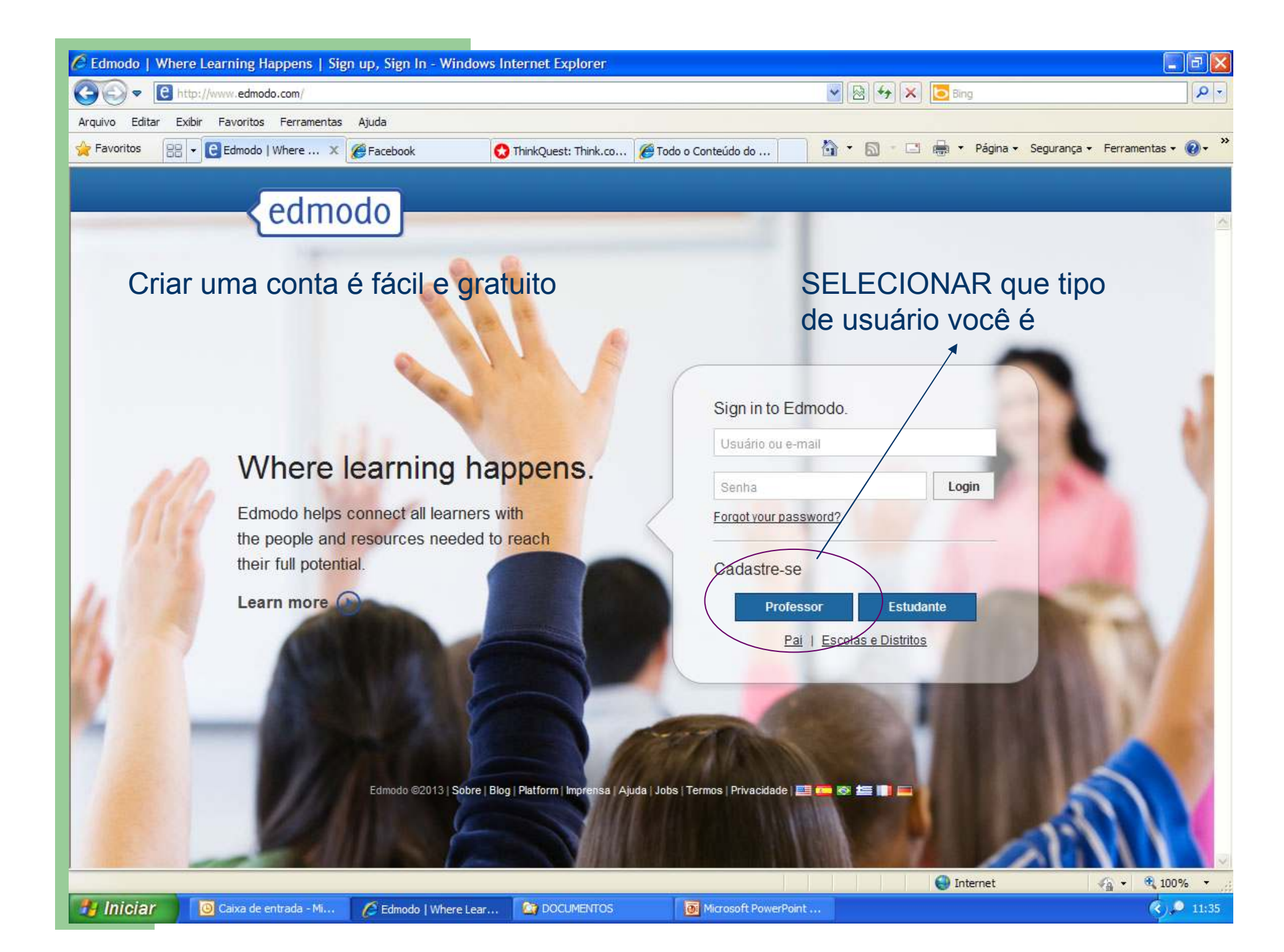

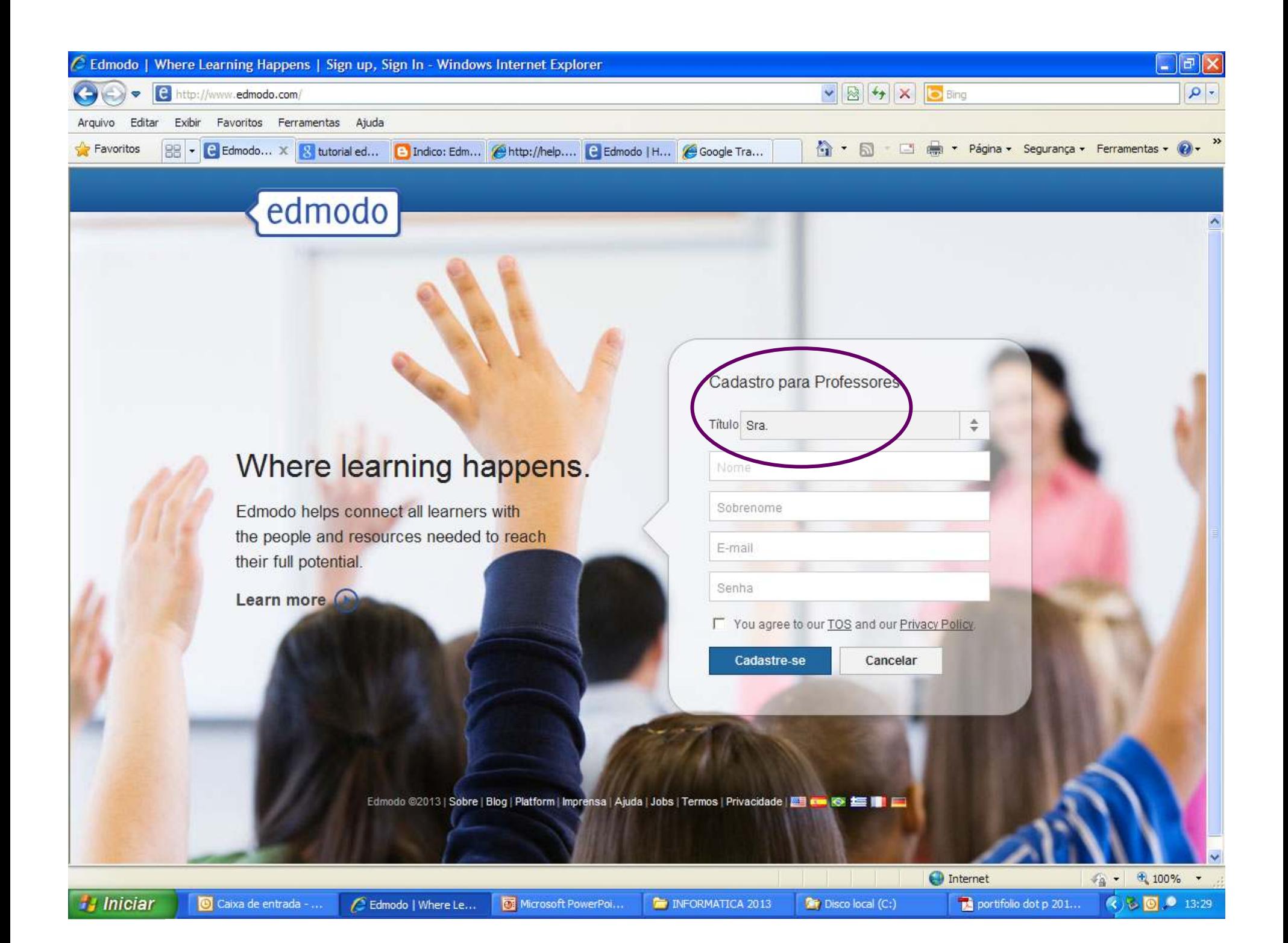

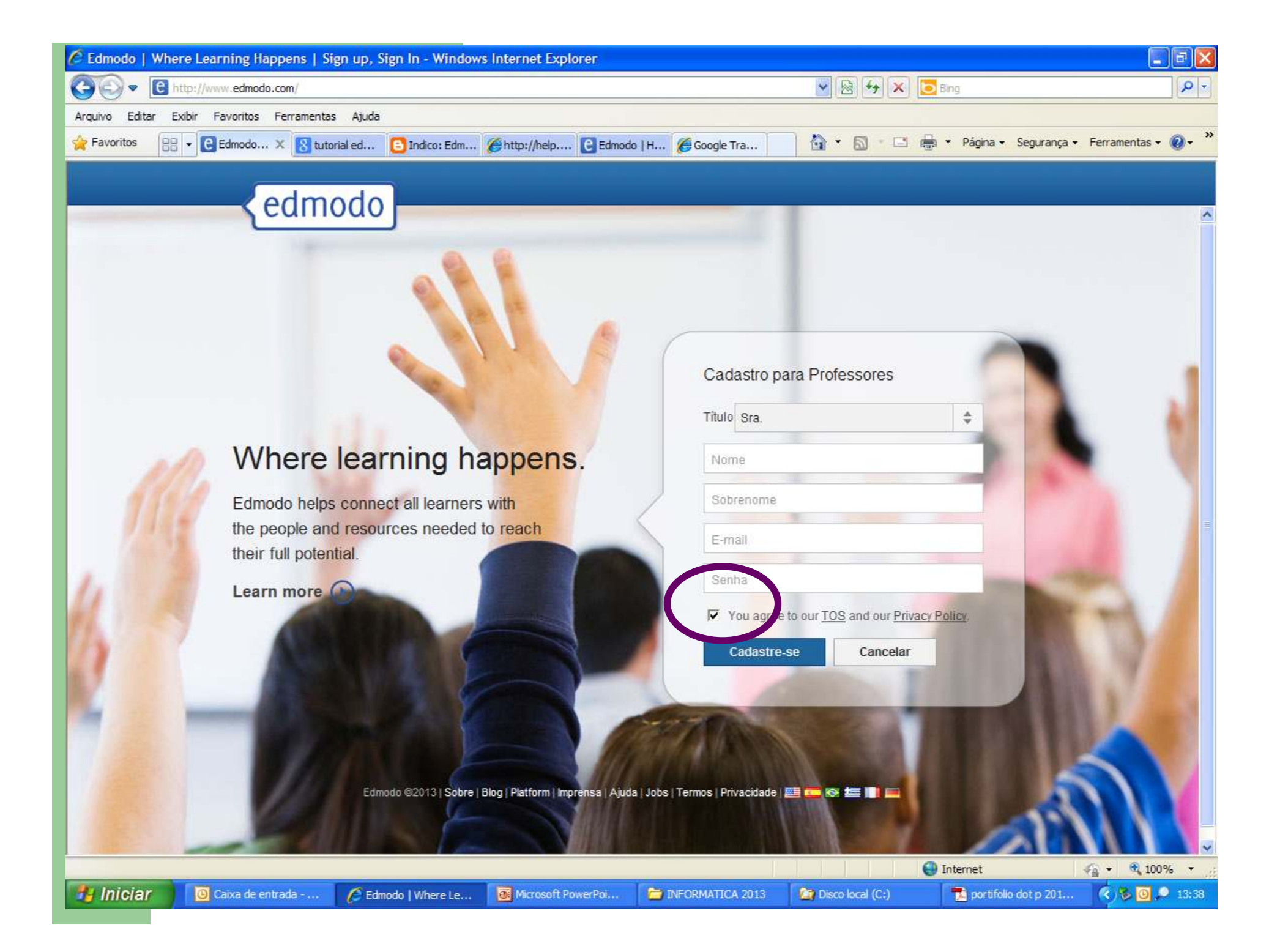

Edmodo | Where ... X

88

×

edmodo

Facebook

CRIAR CONTA ALUNO

### Where learning happens.

Edmodo helps connect all learners with the people and resources needed to reach their full potential.

Learn more

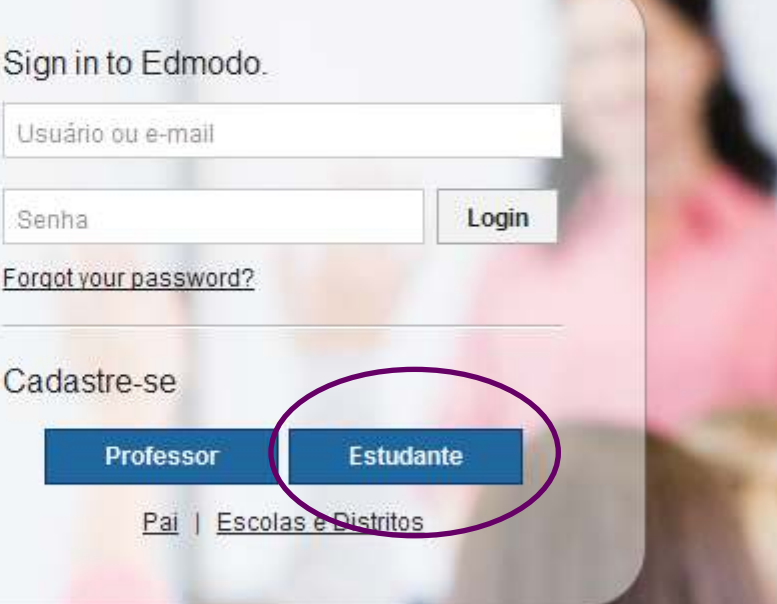

 $A - 5$ 

**Georg** 

\* Página \* Segurança \* Ferran

Edmodo @2013 | Sobre | Blog | Platform | Imprensa | Ajuda | Jobs | Termos | Privacidade | EE | COM SO | EE | E

ThinkQuest: Think.co... @ Todo o Conteúdo do ...

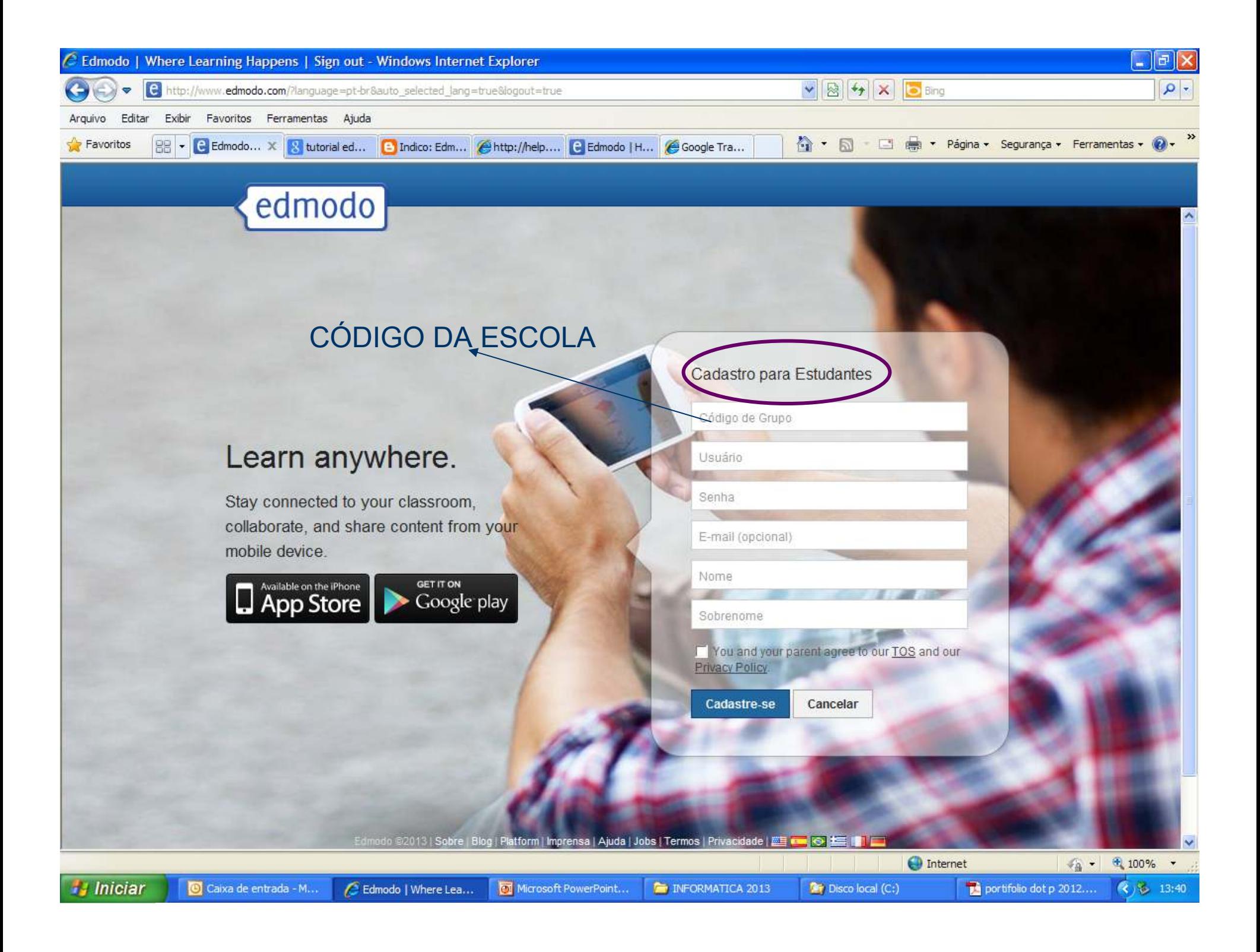

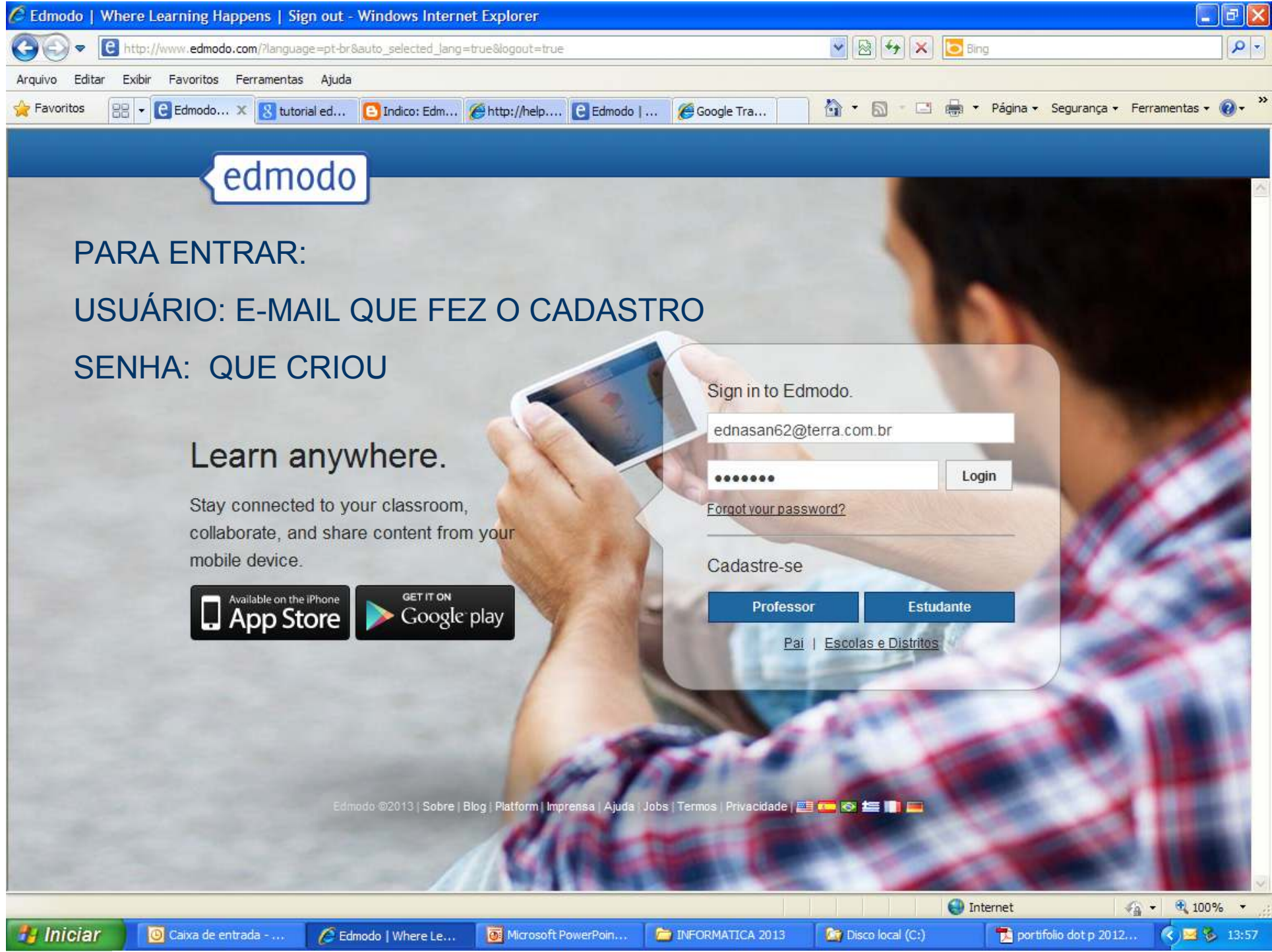

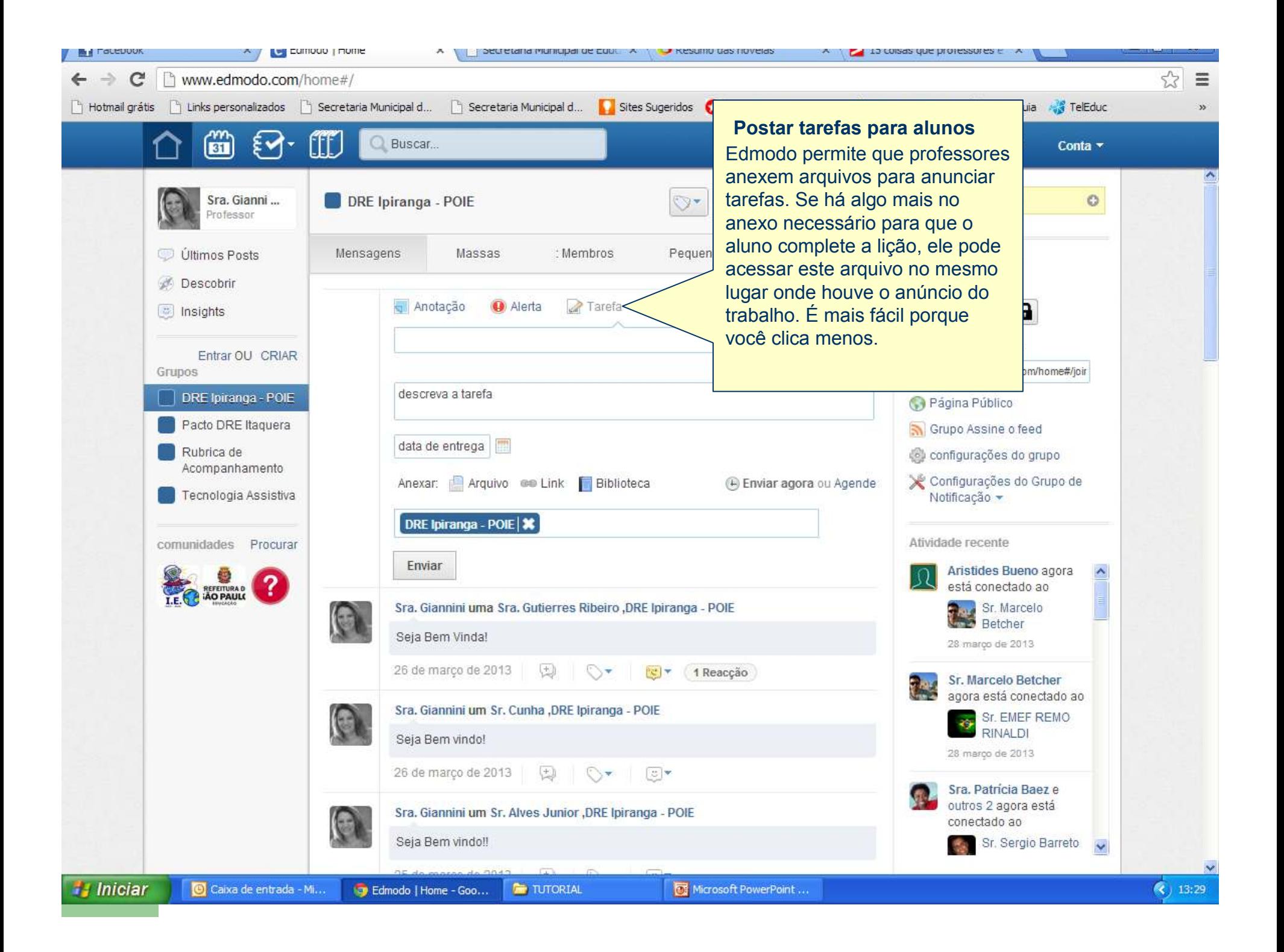

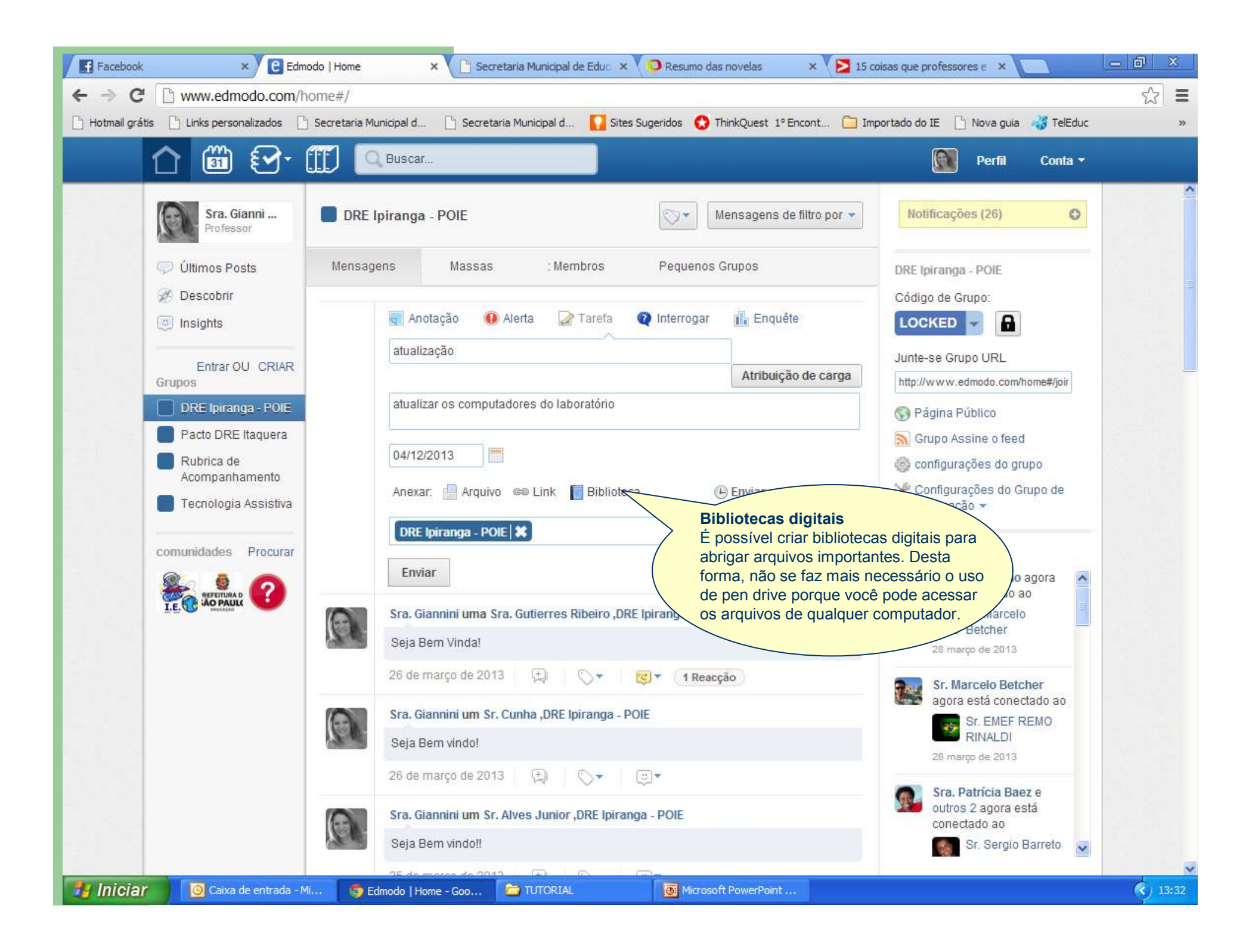

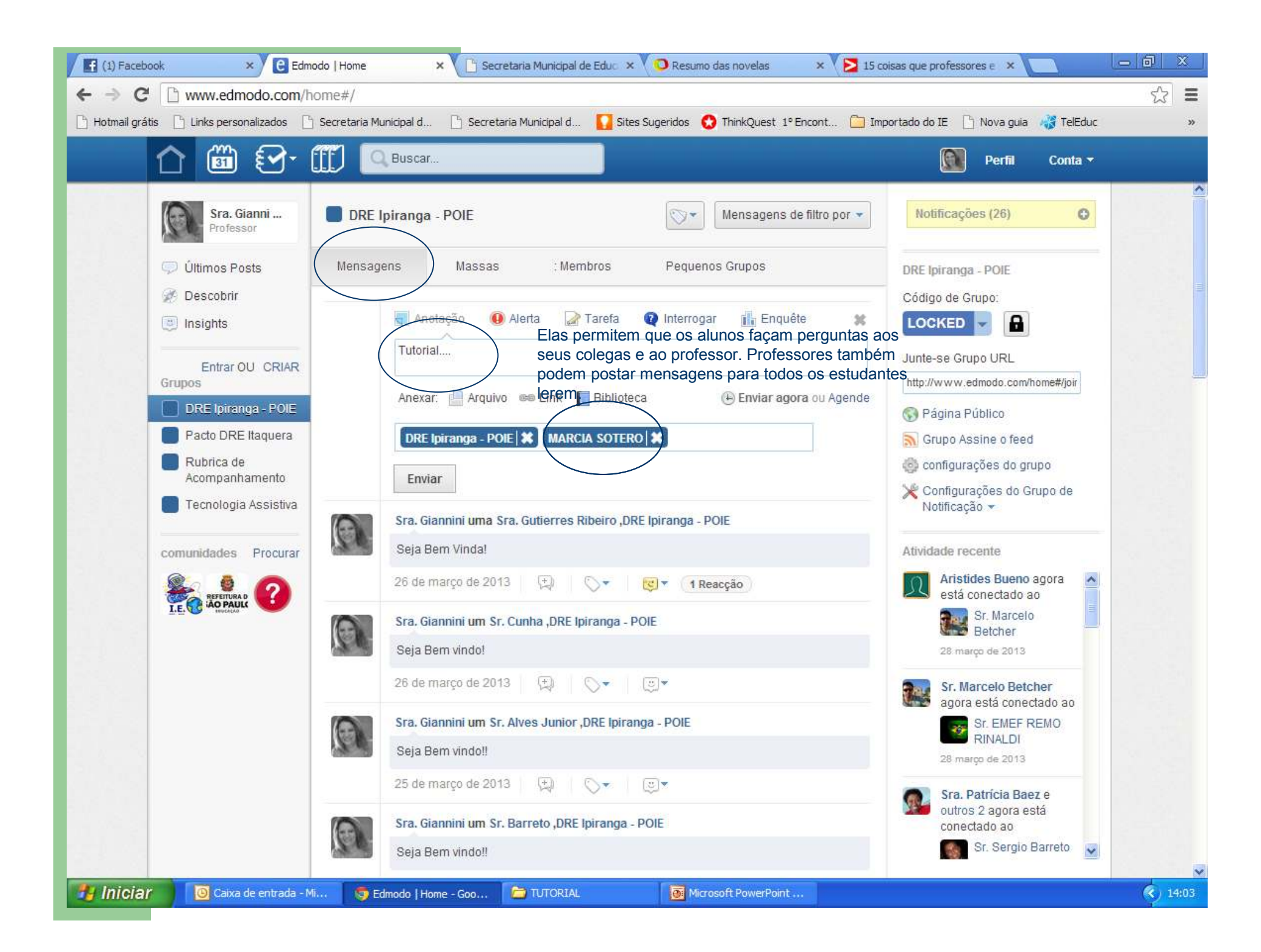

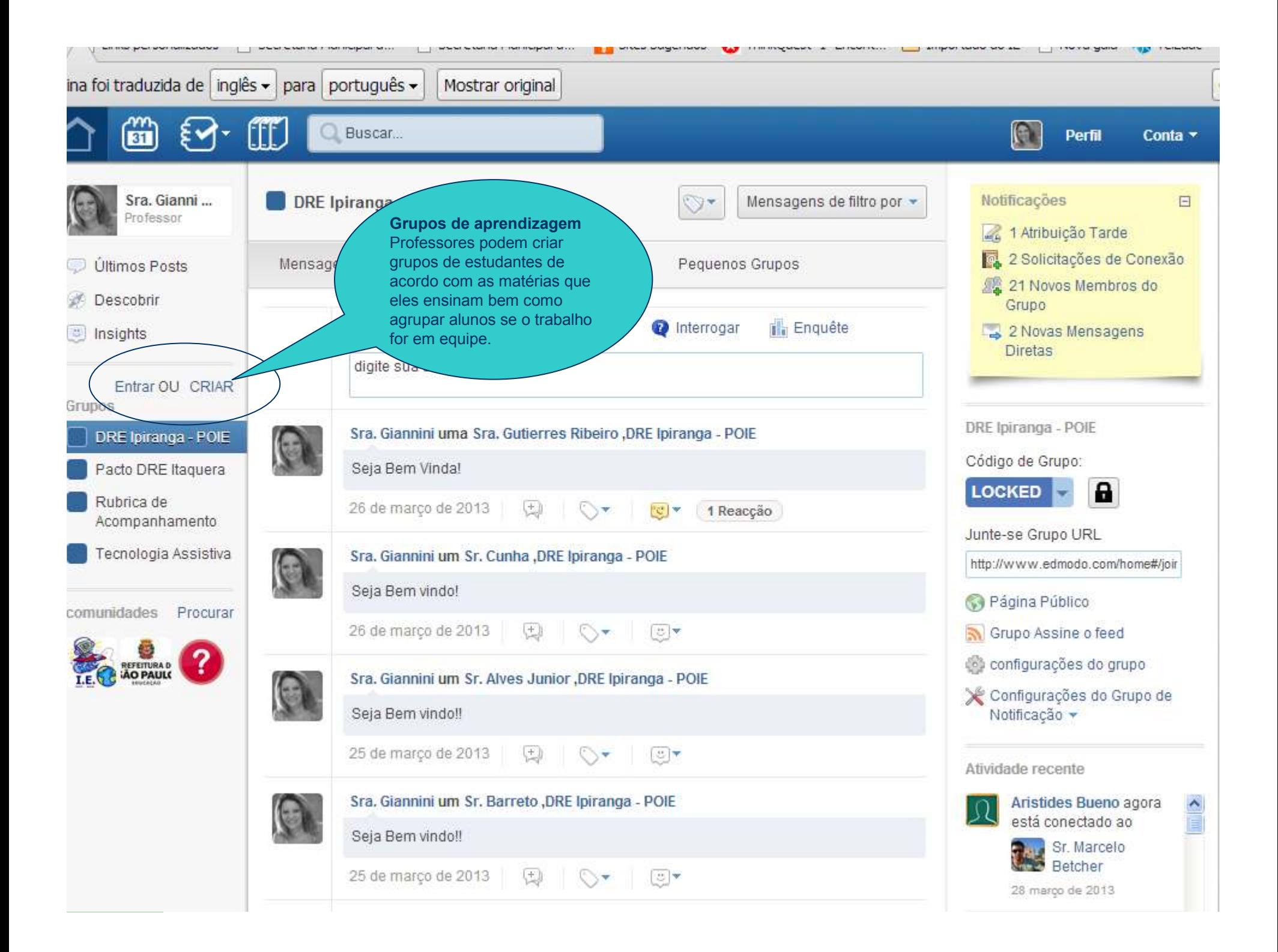

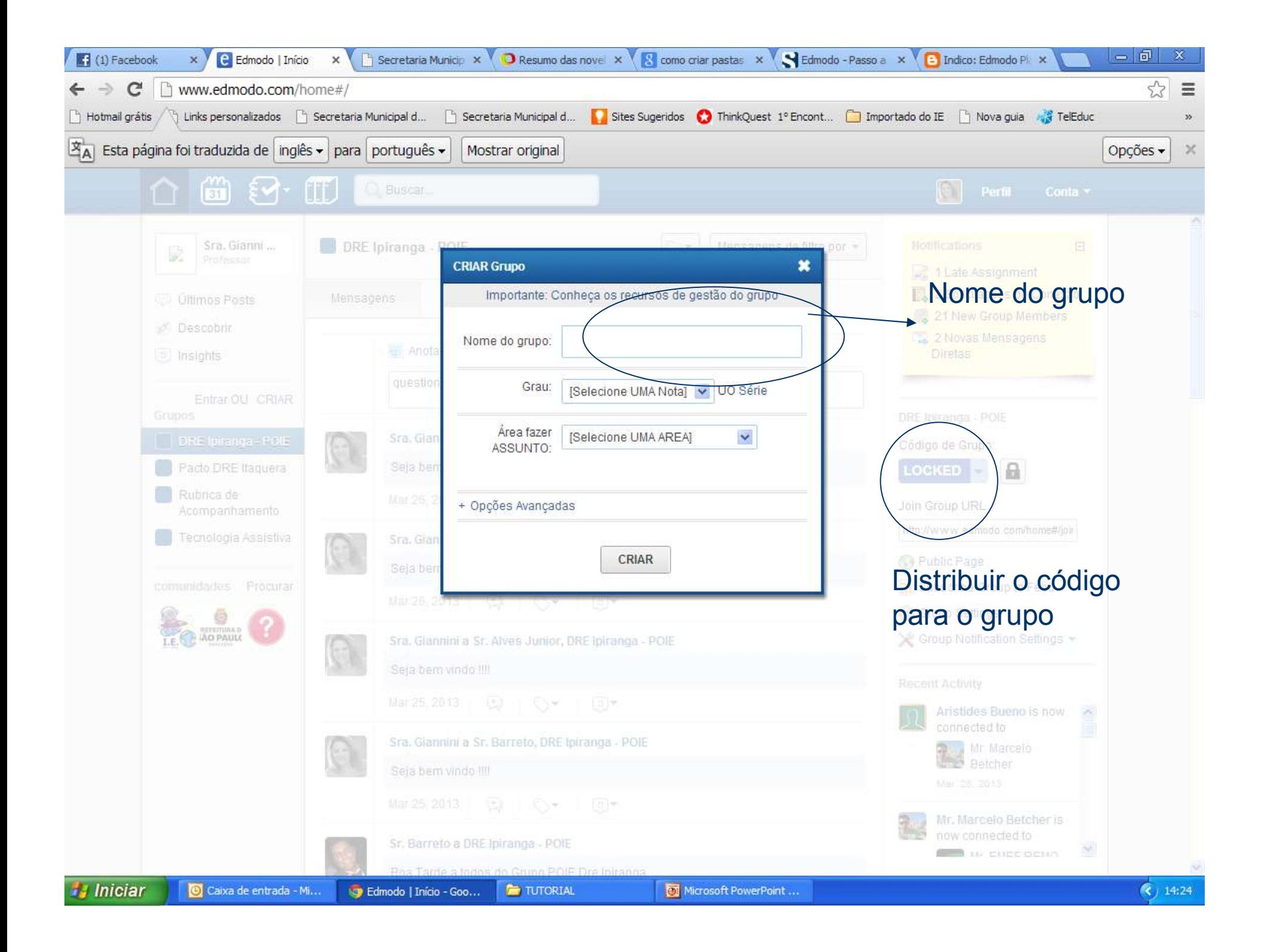

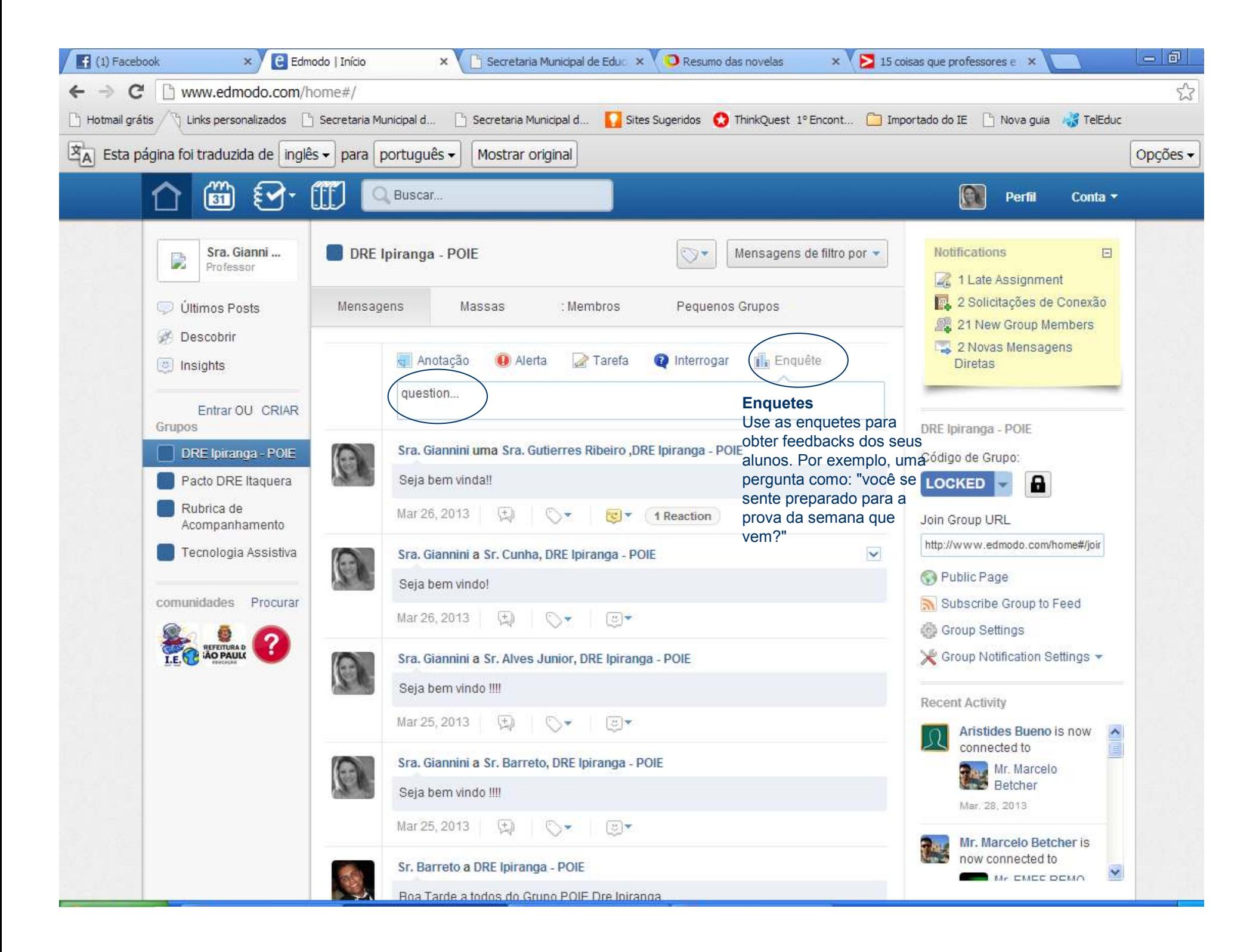

#### **Dicas Edmodo:**

Os professores podem criar grupos e se conectar com outros docentes para dividir ideias, estratégias de ensinamento e desenvolvimento de projetos.

#### **Calendário**

Você pode criar um calendário de eventos e tarefas para os alunos.

Você pode acessar o Edmodo através de aplicativos grátis do Android e iPhone.

**De onde acessar**

#### **Entregar tarefas**

Estudantes podem entregar os trabalhos fazendo o upload deles no site. Os professores podem corrigir, fazer comentários e dar a nota diretamente pelo Edmondo.

#### **Pais**

Professores podem criar contar para os pais, assim eles podem ver as notas e tarefas de seus filhos. Docentes também podem mandar alertas para os responsáveis pelos estudantes de eventos escolares, tarefas não entregues e outras mensagens importantes através do Edmodo.

#### **Lista de chamada**

Se você for professor e terá que se ausentar por alguns dias, o substituto pode imprimir a lista de chamada pelo Edmodo.

#### **Postar animações**

Adicione vídeos, imagens e áudios para começar uma discussão de classe online.

**Wallwisher:** Use o Wallwisher dentro do Edmodo para abrigar uma sessão de "brainstorm" na comunidade.

Edna de F Santos Giannini**Google Chrome:** Através do Google Chrome, toda a vez que você encontrar algo interessante na internet, você pode clicar na extensão do Edmodo ou favoritá-lo para que seja transferido diretamente à biblioteca do Edmodo.

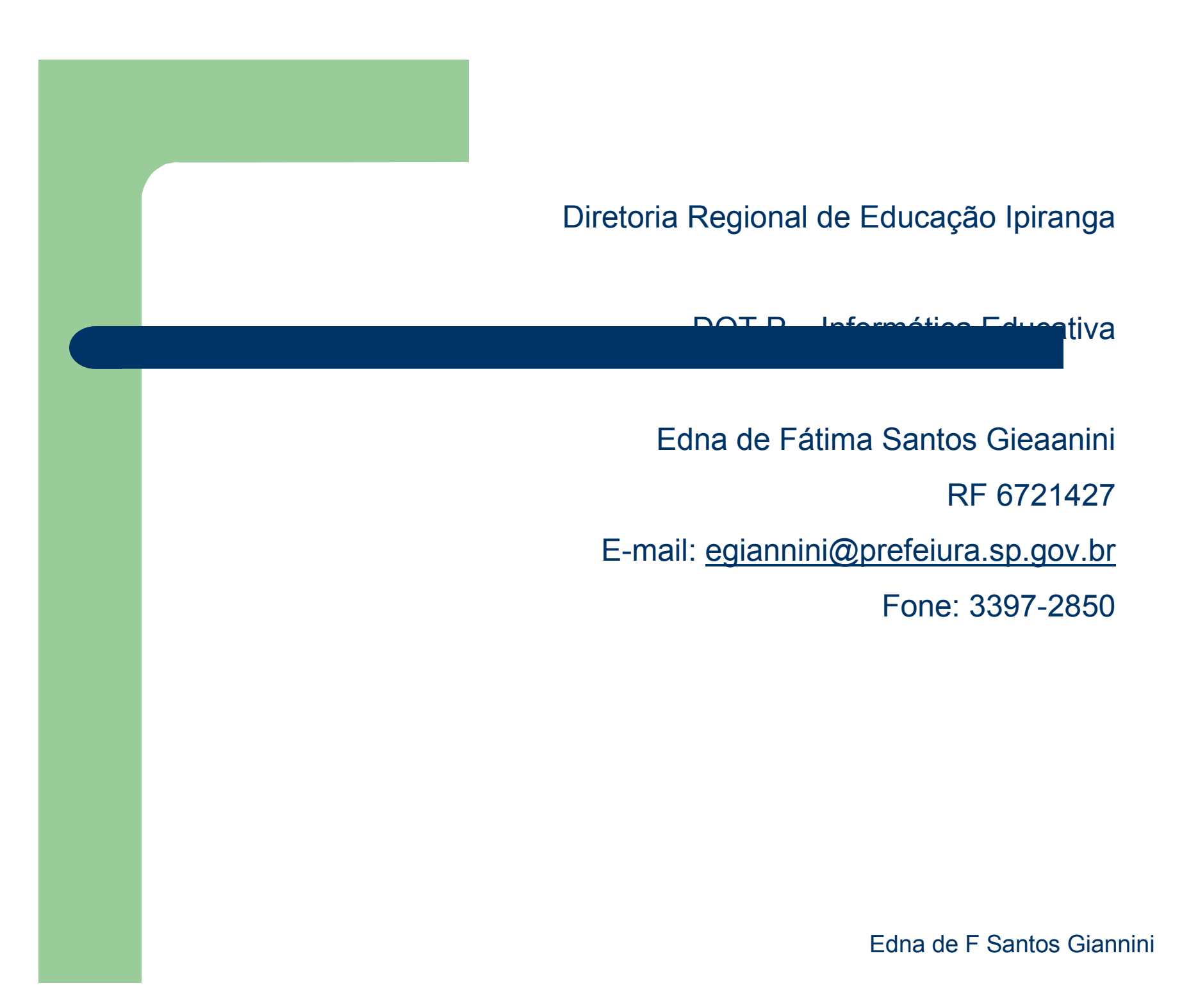